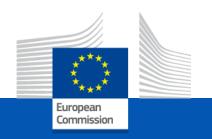

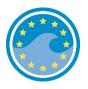

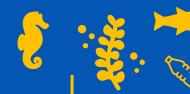

# Reporting MSFD Articles 8, 9 and 10 using Reportnet 3

## **WEBINAR**

European Commission

DG ENV C2 – Marine Environment & Clean Water Services

European Environment Agency
ETC BE (TC Vode, ICES)
Bilbomática

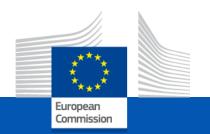

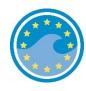

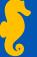

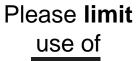

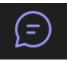

for questions during the meeting

#### Please use

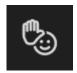

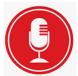

for taking the floor during Q&A session

#### Mailbox

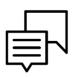

msfd.helpdesk@eionet.europa.eu

ENVIRONMENT@ec.europa.eu

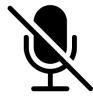

Mute Your Microphone

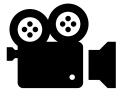

Webinar will be recorded

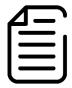

Agenda, documents and recording in CDR

## Agenda

- 11:00 11:10 Welcome and introduction (DG ENV / EEA)
- 11:10 12:00 Demonstration of the reporting tool (ETC BE: TC Vode, ICES)
  - What is Reportnet 3: Aim and functionalities; How to login.
  - Spatial data delivery: Insights on how to update spatial data (Article 4 Marine Reporting Units).
  - Step-by-Step guidance: Detailed instructions on how to deliver data for Articles 8, 9, and 10.
  - Practical examples: Examples to illustrate each step in the reporting process.
  - Best practices: Tips and strategies for efficient data reporting.
- 12:00 12:30 Interactive Q&A session on technical questions related to the reporting platform (All)

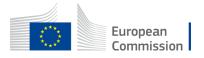

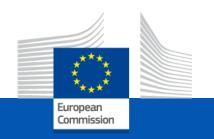

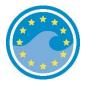

## Demonstration of the reporting tool

by ETC BE
(TC Vode Luka Snoj, ICES Periklis Panagiotidis)

European Commission

DG ENV C2 – Marine Environment & Clean Water Services

European Environment Agency
ETC BE (TC Vode, ICES)
Bilbomática

## Reporting MSFD Articles 8, 9 and 10 using Reportnet 3

Insights on how to update spatial data (Article 4 - Marine Reporting Units)

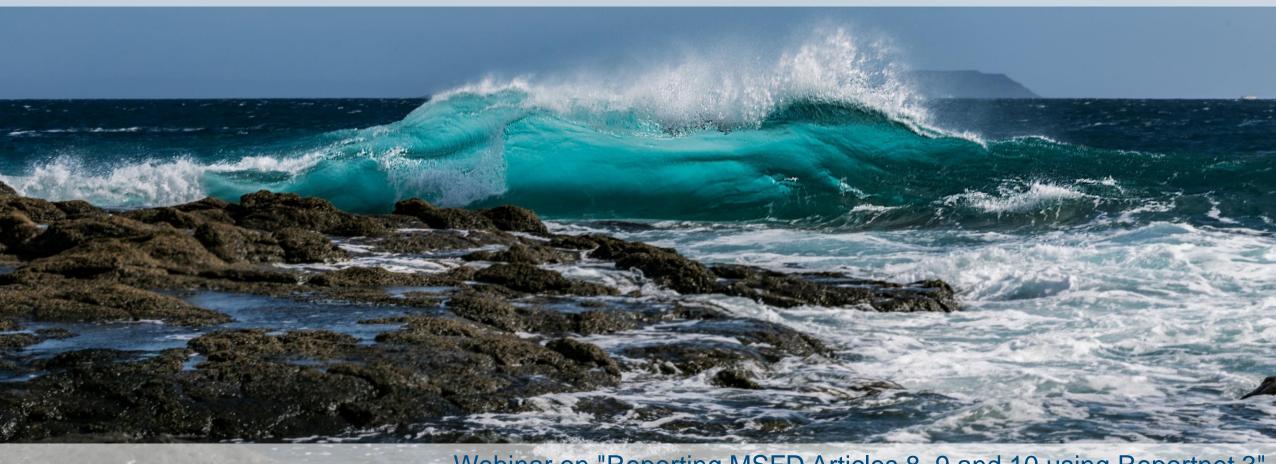

Webinar on "Reporting MSFD Articles 8, 9 and 10 using Reportnet 3"

Luka Snoj (ETC BE, TC Vode)

## Marine Strategy Framework Directive reporting resources

Files, templates, guidance documents and useful hyperlinks supporting the reporting on the 2024 update of Articles 4, 8, 9 and 10 are available from **EIONET CDR webpages** dedicated to **MSFD reporting**:

Support files to update reporting of the Article 4: https://cdr.eionet.europa.eu/help/msfd/MSFD%20Art4

**EIONET Central Data Repository** Page updated on March 25th 2024 Navigation Search by obligation Marine Strategy Framework Directive reporting resources Search XML files Search for feedback Support files for the reporting on the 2024 update of the Article 4 Global worklist Notifications Account Services All enquiries can be directed to msfd.helpdesk@eionet.europa.eu lost my password The following documents have been developed as guides for the reporting process for the MSFD Article 4. ■ Mow to upload MRUs in Reportnet 3 Updated on 20.05.2024 Ø Art4 MRUs.png Reporting tools The platform Reportnet 3 will be used in the reporting and it is accessible in the following URL https://reportnet.europa.eu/. To use this new platform a EU login account is need, you can get one following this document. Once you have the new user account, please access the paltform and then contact helpdesk to ask reporter permissions for the obligation dataflow. A generic guidance on Reportnet 3 is available in the ■ ₹ Reportnet 3 reporter guidance Marine Reporting Units overlap with regional assessment areas (OSPAR, HELCOM) To facilitate the process of modelling MRUs and exercise of overlaping the current MRUs with the regional assessment areas has been done. The result can be dowloades in the following link in Geopackage format ast modified 2024/05/20. | Legal notice

Support files to update reporting of the Articles 8, 9 and 10: https://cdr.eionet.europa.eu/help/msfd/MSFD%202024

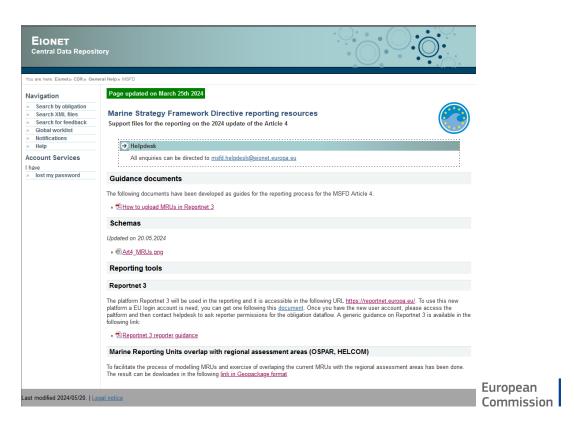

## How to login to Reportnet 3?

#### What is Reportnet 3?

Reportnet 3 is the new e-Reporting platform for reporting environmental and climate data to the EEA.

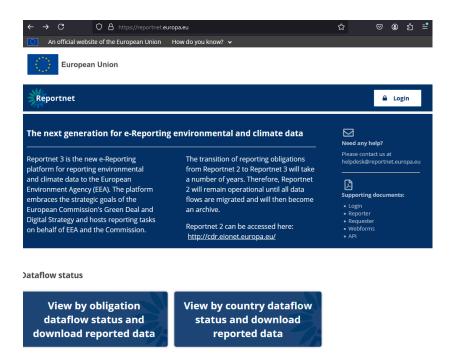

#### How to login to Reportnet 3?

To access Reportnet 3 you will need an **EU login account**. You will not be able to log in with EIONET account!! EU login account can be created through following <a href="https://hyperlink.com/hyperlink">hyperlink</a>. (see also videoguide)

| Help for external users |                          |
|-------------------------|--------------------------|
| First name              |                          |
|                         |                          |
| Last name               |                          |
| Lustiiume               |                          |
|                         |                          |
| E-mail                  |                          |
|                         |                          |
| Confirm e-mail          |                          |
|                         |                          |
|                         |                          |
| E-mail language         |                          |
| English (en)            | ~                        |
| ☐ By checking this box  | you acknowledge that you |
| have read and understoo |                          |

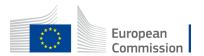

## Marine Strategy Framework Directive reporting resources

When you login to Reportnet 3 using an **EU login account**, you should see all open dataflows on which you have been granted reporting permissions.

If you do not have permissions, please contact msfd.helpdesk@eionet.europa.eu

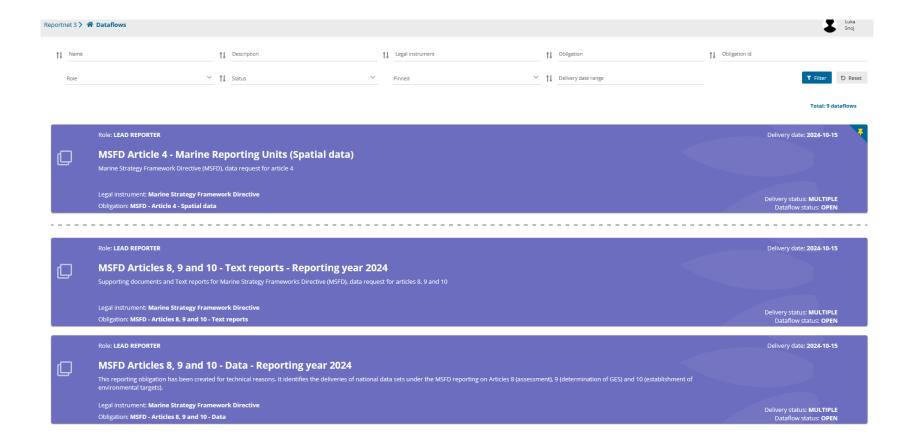

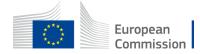

### How to prepare the MRU spatial dataset for submission?

#### Diagram of the MRU reporting schema

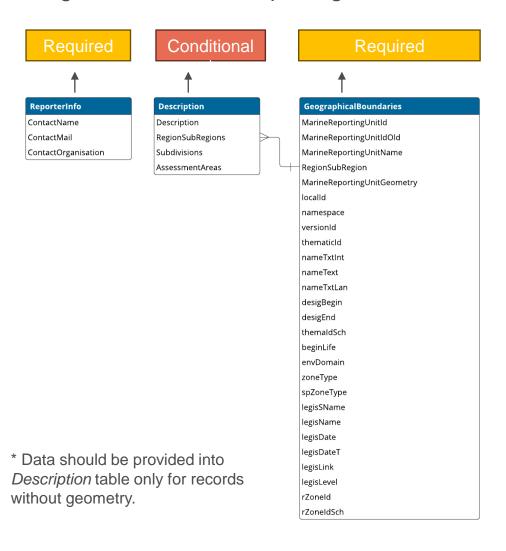

#### Reportnet 3

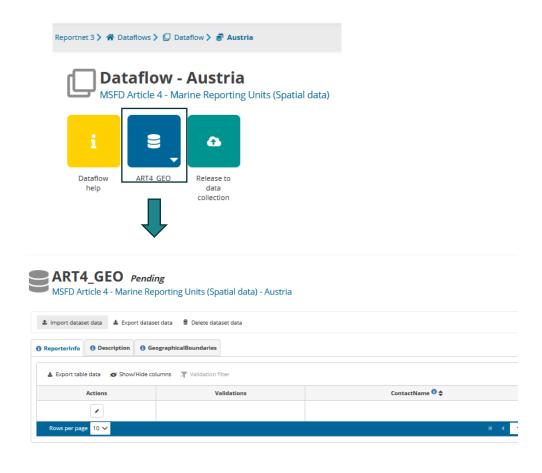

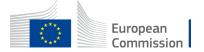

## How to prepare the MRU spatial dataset for submission?

#### MSFD Article 4 - Marine Reporting Units (Spatial data) - Dataflow help

#### Dataflow help

MSFD Article 4 - Marine Reporting Units (Spatial data)

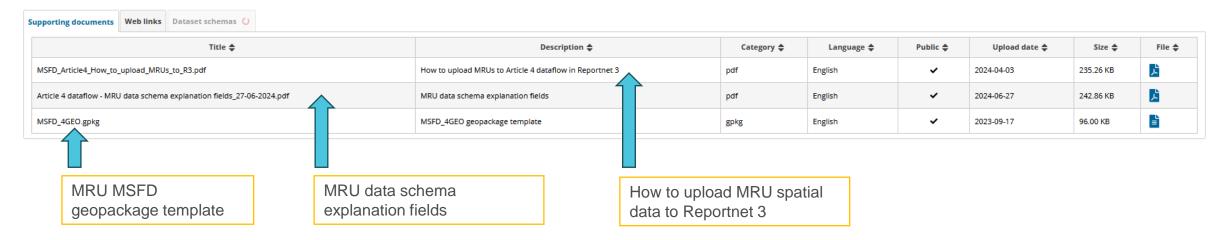

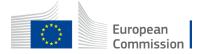

Follow the reporting provisions outlined in the <u>Article 4 dataflow – MRU schema explanation fields</u>

| Marine Reporting Unit Id | MarineReportingUnitIdOld | MarineReportingUnitName | RegionSubRegion | localId | namespace | versionId | thematicId |
|--------------------------|--------------------------|-------------------------|-----------------|---------|-----------|-----------|------------|
|                          |                          |                         |                 |         |           |           |            |

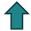

Unique EU code for the marine reporting area.

To be constructed as follows:

Region/subregion code-MS ISO code-AreaTypecode-Sequential number or alphanumeric

E.g.: ANS-NL-AA-001; MWE-ES-SD-Alboran

Note – AreaTypecode (two-character code) select one from following: RG (Region); SR (Subregion); MS (MS part of a Region or Subregion); SD (Subdivision); AA (Assessment Area).

For country code use ISO 3166-1 alpha-2 country code, except for Greece ('EL').

Each MRU must sit within a region/subregion and not extend beyond its boundary.

Each MRU must:

- a. either equate to the Member State marine waters' part of a marine region/subregion or sit within the borders of the Member State's marine waters
- b. not extend beyond the border of the marine waters or the boundary of the marine region/subregion

|         | Region or<br>Subregion code                                                                                     | Hyphen | MS<br>code                    | Hyphen | Area type code                                                                                                    | Hyphen | MS-defined identifier                                                                                                    |
|---------|----------------------------------------------------------------------------------------------------|--------|-------------------------------|--------|----------------------------------------------------------------------------------------------------|--------|----------------------------------------------------------------------------------------------------|
| Options | Three-character code 11:  Baltic: BAL Atlantic: ANS, ACS, ABI, AMA Mediterranean: MWE, MAD, MIC, MAL Black: BLK | -      | Two-<br>character<br>ISO code | -      | Two-character code: RG (Region) SR (Subregion) MS (MS part of a Region or Subregion) SD (Subdivision) AA (Assessment Area) | -      | An alphanumeric label up to 32 characters.  Use only letters (capital or small) from the Latin alphabet, underscore, point, comma or dash. No spaces or special characters (e.g. &, %, ë, ã). |
| Example | ANS                                                                                                    | -      | NL                            | -      | AA                                                                                                    | -      | 001                                                                                                    |
| Example | MWE                                                                                                    | -      | ES                            | -      | SD                                                                                                    | -      | Alboran                                                                                                    |

<sup>\*</sup>For country code use ISO 3166-1 alpha-2 country code, except for Greece ('EL')

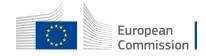

| Marine Reporting Unit Id | MarineReportingUnitIdOld | MarineReportingUnitName | RegionSubRegion | localId | namespace | versionId | thematicId |
|--------------------------|--------------------------|-------------------------|-----------------|---------|-----------|-----------|------------|
|--------------------------|--------------------------|-------------------------|-----------------|---------|-----------|-----------|------------|

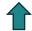

Enter the old (2018) MRU code(s) corresponding to the single 2024 code given in field 'MarineReportingUnitId'.

The code must be valid code reported under 2<sup>nd</sup> (2018) MSFD reporting cycle.

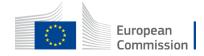

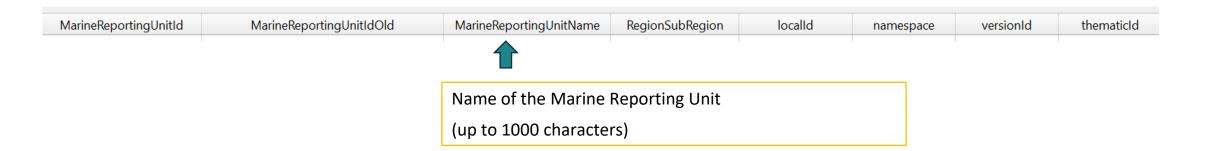

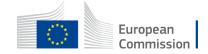

Upload data to Reportnet 3 – Geographical boundaries

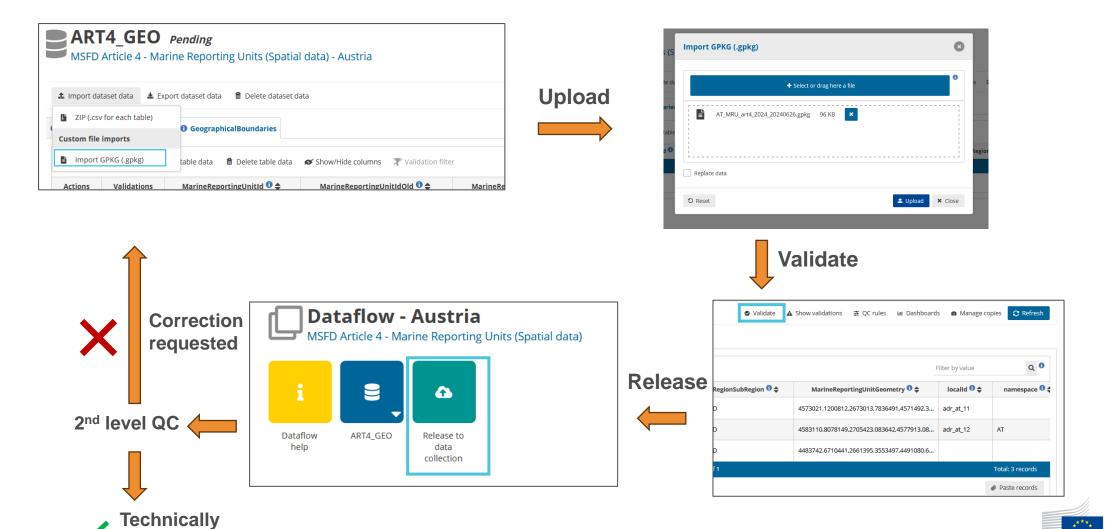

European Commission

## 2<sup>nd</sup> level quality check

#### **Attributive quality check:**

- Duplicates must not be present in MarineReportingUnitId.
- MarineReportingUnitId must not be missing or empty.
- *MarineReportingUnitId* **does not** follow the required syntax.
- The reported RegionSubRegion must not be missing or empty.
- Reported RegionSubRegion is not one of the following: ABI, AMA, ANS, BAL, BLK, MAD, MIC, MWE, ACS, or MAL
- Reported MarineReportingUnitIdOld is not a valid identifier reported for MSFD 2nd reporting cycle.

#### **Spatial quality check:**

- MRUs must not extend beyond the boundary of the Member State's marine waters.
- MRUs boundaries must be harmonised with the boundaries of MSFD regions and subregions.
- Marine Waters have to be reported as separate data entries within the same geopackage:
  - single data entry: for countries with waters in only one MSFD regions or subregion;
  - several data entries: for countries with marine waters in more than one MSFD region or subregion.

MarineReportingUnitId representing marine waters should be designated as:

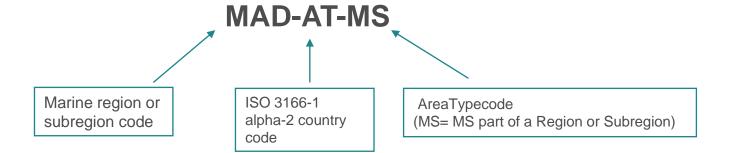

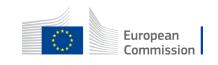

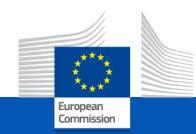

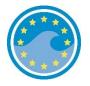

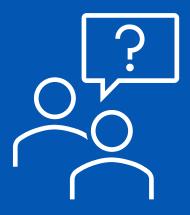

Q&A

European Commission
DG ENV C2 – Marine Environment & Clean Water Services

European Environment Agency ETC BE (TC Vode, ICES) Bilbomática

## Thank you

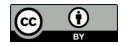

© European Union 2020

Unless otherwise noted the reuse of this presentation is authorised under the <u>CC BY 4.0</u> license. For any use or reproduction of elements that are not owned by the EU, permission may need to be sought directly from the respective right holders.

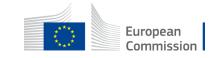